# **Stücklistenpositionserfassung - Register: "Menge / Preis / Gewicht"**

Die Eingabefelder wurden bereits durch die Auswahl des zu übernehmenden Artikels mit den in diesem Artikel hinterlegten Stammdaten gefüllt. Da mit der Erstellung einer Stückliste sehr häufig Änderungen gegenüber dem Einzelverkauf einhergehen, lassen sich an dieser Stelle die Werte zur Verwendung innerhalb der Stückliste anpassen.

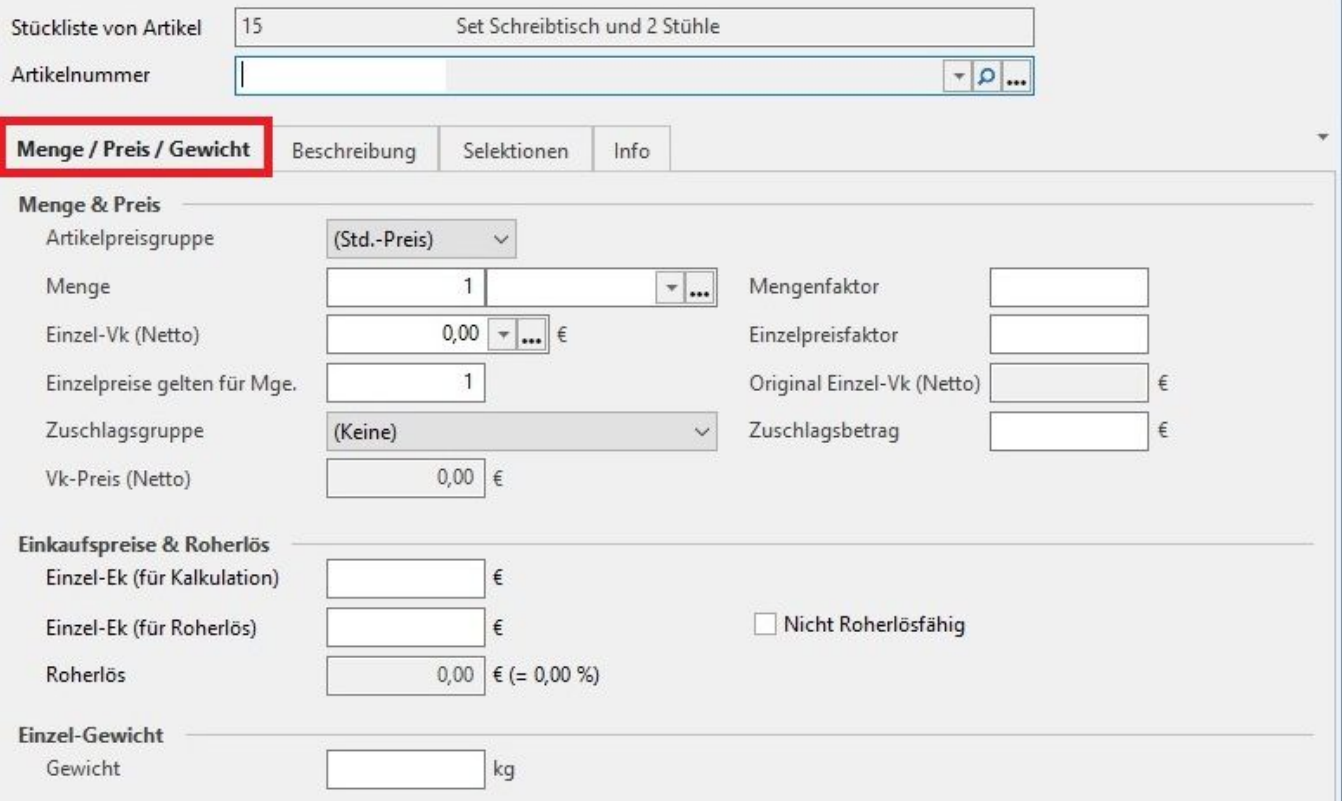

# **Artikelpreisgruppe**

Jedem Artikel können mehrere Preise für verschiedene Verwendungszwecke oder verschiedene Käufergruppen hinterlegt werden. In dieser Listbox wird die Preisgruppe für die Verwendung innerhalb dieser Stückliste ausgewählt.

# **Menge**

Hier legen Sie fest, in welcher Anzahl der Artikel in dieser Stückliste verwendet wird. Beispielsweise werden in unserem Computerbeispiel häufig mehrere Speicherbausteine benötigt. Die Mengenangabe ist kombiniert mit der Auswahl bzw. Eingabe der Einheit.

#### **Mengenfaktor**

Der Mengenfaktor ist ein Multiplikator zur Bestimmung der tatsächlich gebuchten Menge. Der hier eingegebene Faktor wirkt sich durch Multiplikation direkt auf die fakturierte Menge aus. Damit beeinflusst der Mengenfaktor durch Multiplikation des Einzelpreises mit der Menge selbstverständlich auch den Gesamtpreis. Eine mögliche Anwendung besteht beispielsweise darin, wenn Artikel innerhalb der Stückliste nicht einzeln abgegeben werden sollen, sondern in Verpackungseinheiten oder auch in Teilen aus diesen. Der Mengenfaktor kann den Einheiten zugewiesen werden. Die Definition erfolgt über die Schaltfläche: PARAMETER,- ARTIKEL – EINHEITEN.

#### **Einzel-VK (Netto)**

Der Inhalt dieses Feldes bestimmt, mit welchem Wert der Artikel den Gesamtpreis der Stückliste beeinflusst. Die Vorgabe stammt aus den Artikelstammdaten und kann in dieser Maske durch den Mengenfaktor verändert und/oder durch direkte Eingabe, also manuell, verändert werden.

# **Einzelpreisfaktor**

Wie der Mengenfaktor ist der Einzelpreisfaktor ein Multiplikator. Dieser bezieht sich jedoch auf den Einzelpreis des Artikels und beeinflusst hierdurch den Gesamtpreis. Wie der Mengenfaktor kann der Einzelpreisfaktor den Einheiten zugewiesen werden. Die Definition erfolgt ebenfalls über die Schaltfläche: PARAMETER - ARTIKEL – EINHEITEN.

#### **Einzelpreise gelten für Mge.**

Der Begriff "Einzelpreis" bezieht sich üblicherweise auf die Menge "Eins". Soll innerhalb der Stückliste mit einer anderen Bezugsmenge gearbeitet werden, können Sie diese Größe hier eintragen. Die Veränderung dieses Werts wirkt sich nicht auf den Gesamtpreis aus, sondern verändert den Einzelpreis in Bezug auf diese Mengenangabe.

# **Zuschlagsgruppe**

Wählen Sie aus der Auswahlbox die Zuschlagsgruppe:

- Zuschlag über prozentualen Satz vom Preis
- Zuschlag über festen Betrag
- Zuschlag über Formel

#### **Zuschlagsbetrag**

Hier wird der Zuschlag in Euro angegeben, der sich bei der Berechnung des Zuschlags aus Zuschlagsgruppe ergibt.

# **Original Einzel-VK (Netto)**

Dies ist kein Eingabefeld, sondern lediglich die visuelle Referenz für den ursprünglichen, in den Artikelstammdaten hinterlegten Verkaufspreis des Artikels.

## **VK-Preis (Netto)**

Dieses Feld kann ebenfalls nicht durch eine Eingabe direkt beeinflusst werden, sondern zeigt Ihnen den bisherigen Verkaufspreis für diese Stücklistenposition an.

# **Einkaufspreise & Roherlös**

# **Einzel-EK (für Kalkulation)**

An dieser Stelle wird der Einkaufspreis des Artikels eingetragen, der in der Kalkulation der Stückliste verwendet werden soll. Verwenden Sie beispielsweise einen universellen Artikel für diverse Kleinteile, die Sie nicht alle als eigenen Artikel in der Datenbank speichern möchten, können Sie den Einkaufspreis an dieser Stelle manuell ändern.

# **Einzel-EK (für Roherlös)**

An dieser Stelle wird der Einkaufspreis des Artikels eingetragen, der in der Stückliste für die Roherlösermittlung verwendet werden soll.

# **Roherlös**

Ebenfalls ein reines Darstellungsfeld, dessen Inhalt nicht geändert werden kann ist die Roherlösanzeige.

#### **Gewicht**

Das Einzelgewicht wird aus den Stammdaten des Artikels übernommen, wenn es dort eingetragen ist. Das Gewicht kann allerdings auch manuell eingetragen werden.